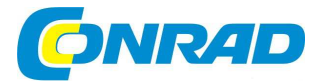

# (CZ) NÁVOD K OBSLUZE

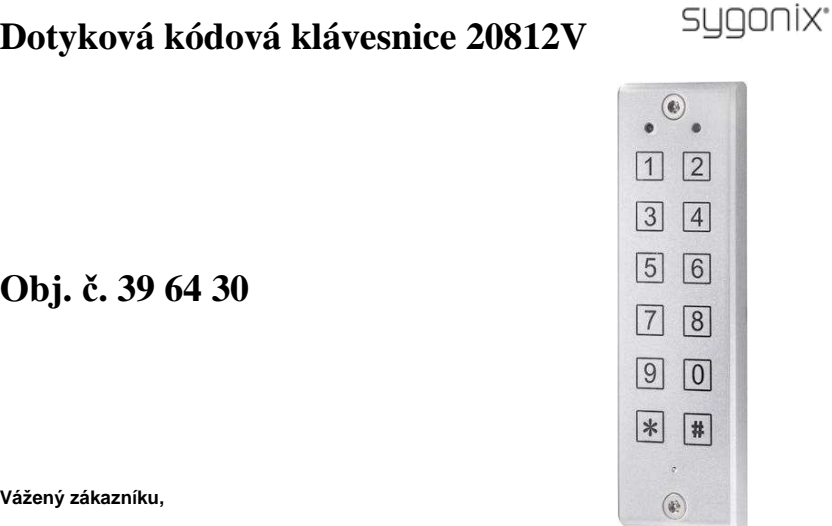

děkujeme Vám za Vaši důvěru a za nákup kódové klávesnice Sygonix.

Tento návod k obsluze je nedílnou součástí tohoto výrobku. Obsahuje důležité pokyny k uvedení výrobku do provozu a k jeho obsluze. Jestliže výrobek předáte jiným osobám, dbejte na to, abyste jim odevzdali i tento návod k obsluze.

Ponechejte si tento návod, abyste si jej mohli znovu kdykoliv přečíst.

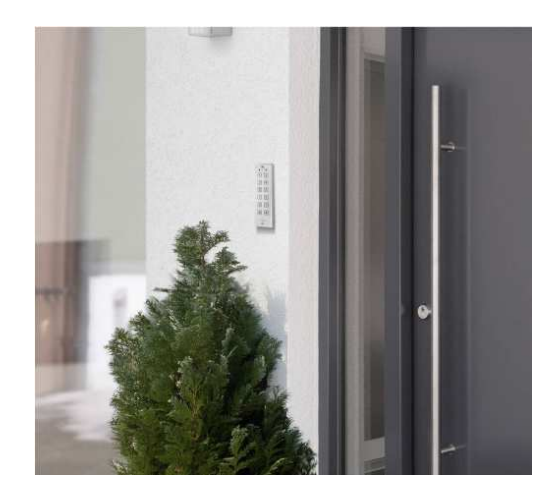

# **Účel použití**

Tato kódová, dotyková klávesnice slouží jako součást pro zabezpečení dveří u objektu před vstupem neoprávněných osob (například do vaší kanceláře). Systém klávesnice podporuje použití až 99 kódů / uživatelů. Klávesnice je napájena ze zdroje 12 V DC a můžete ji instalovat do vnitřních prostor a stejně tak i do venkovního prostředí (IP 65). Tvar klávesnice v tomto ultra tenkém provedení umožňuje montáž systému i v hůře přístupných prostorách. Montáž klávesnice vyžaduje pouze vytvoření otvoru pro vedení kabelu. Není zapotřebí použití instalační krabice, krytu ani složitých stavebních zásahů.

### **Rozsah dodávky**

Kódová, dotyková klávesnice Sygonix 2 speciální šroubky Speciální bit, určený k montáži klávesnice Návod k obsluze

### **Popis a ovládací prvky**

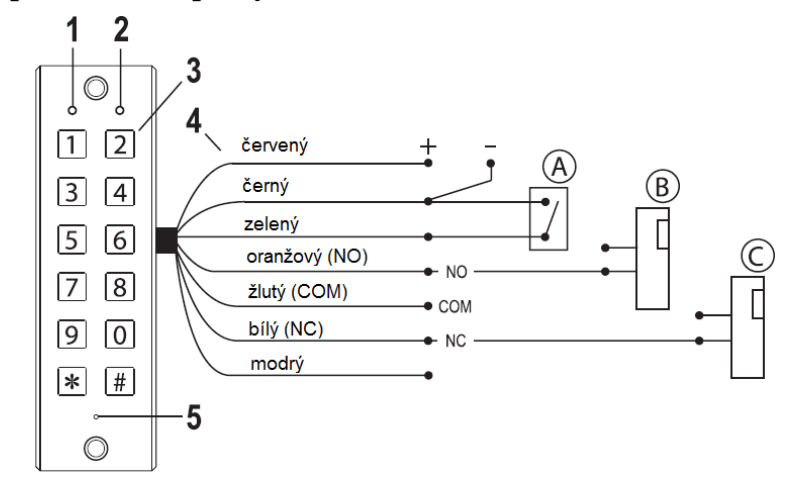

1 – Provozní LED kontrolka: červená barva = běžný provozní stav, žlutá barva = režim programování.

- 2 LED kontrolka indikující aktivaci relé (zelená barvy).
- 3 Dotyková klávesnice.
- 4 Připojovací kabel (7-žílový).
- 5 Otvor pro akustickou signalizaci (piezo buzzer).

#### **Možnosti externího zapojení**

A – Tlačítko otevření dveří (paralelně je možné připojit několik tlačítek).

B – Otevírání dveří typu "Fail-Secure". Dochází pouze k uvolnění západky zámku v případě, že je přítomno provozního napětí (obvyklý provoz).

C – Otevírání dveří typu "Fail-Safe". Dochází k uvolnění zámku v případě nepřítomnosti provozního napětí (neobvyklý provoz, například pro případy nouzového úniku a otevření dveří v případě výpadku zdroje napájení).

#### **Vodiče a jejich barevné rozlišení**

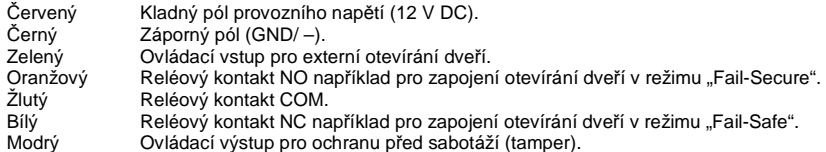

• Spínací kontakt (bezpotenciálový) interního relé je dostupný pro oranžový, žlutý a bílý vodič(pro informace o maximální zátěži relé přejděte do části "Technické údaje".

**NO** = "Normally Open" tento kontakt je v běžném stavu rozepnutý, po aktivaci se spíná. **NC** = "Normally Close" kontakt je za běžného stavu sepnutý, při aktivaci se rozepíná. **COM** = "Common" střední kontakt relé.

- V případě, že na soumrakový senzor v přední části klávesnice nedopadá žádné světlo, je mezi červeným a modrým vodičem přítomné provozní napětí 12 V DC. Tento stav může být systémem vyhodnocen například jako pokus o neoprávněnou manipulaci s klávesnicí (sabotáž) s následným spuštěním alarmu.
- Do systému a k modrému vodiči není možné napřímo připojit zátěž, neboť by přitom mohlo dojít k nevratnému poškození kódové klávesnice.

### **Instalace a zapojení**

**Zabraňte extrémnímu ohybu a zalomení vodičů v přívodním kabelu!** 

 **Při poškození některých vodičů se může stát, že dojde k selhání funkce celého systému, zkratu a nevratnému poškození celého zařízení. Zapojení a instalaci tohoto systému** 

- **provádějte výhradně za beznapěťového stavu!**
- Tuto kódovou klávesnici můžete instalovat na zeď nebo jiný rovný povrch. Klávesnici na stěnu připevněte s použitím dvou otvorů a zafixujte pomocí vhodných šroubůs hmoždinkami. Před vrtáním otvorů se ujistěte, že se v místě instalace nenachází žádné elektrické, vodovodní nebo například plynové sítě. Součástí této dodávky jsou speciální šrouby a bit, který je určený přímo pro montáž těchto šroubů. Hlava těchto šroubů má speciální úpravu, která zabraňuje neoprávněné manipulaci (uvolnění šroubů) ze strany neoprávněné osoby.
- Pakliže na soumrakový senzor v přední části klávesnice nedopadá žádné světlo, je mezi červeným a modrým vodičem přítomné napětí 12 V DC. Tento stav může být systémem vyhodnocen například jako pokus o neoprávněnou manipulaci s klávesnicí (sabotáž) s následným spuštěním alarmu.
- Uvědomte si, že do systému a k modrému vodiči není možné připojit zátěž napřímo, neboť by přitom mohlo dojít k nevratnému poškození této kódové klávesnice.
- Dbejte na správné zapojení všech vodičů. Postupujte přitom podle schématického zobrazení uvedeného v části "Ovládací prvky a zapojení". Zdroj stabilizovaného provozního napětí se připojuje k červenému (12 V DC / kladný pól) a černému vodiči (GND/–).
- V závislosti na použitém systému pro otevírání dveří ("Fail-Safe" nebo "Fail-Secure") je nezbytné zapojení buď oranžového nebo bílého vodiče.
- Po připojení systému ke zdroji napájení bude levá LED kontrolka střídavě problikávat barvami červená / žlutá, pravá LED kontrolka bude problikávat zelenou barvou.
- Po uplynutí přibližně 3. sekund vygeneruje systém 3x akustický signál a levá LED kontrola se přepne na červenou barvu (pravá, zelená LED kontrolka zhasne). Systém tím indikuje stav úspěšného uvedení do provozu.
- Při prvním spuštění zadejte zkušební kód "**3333**". Poté, co zazní krátký akustický signál, dojde během 5. sekund k aktivaci systému klávesnice. Během této doby se rozsvítí pravá LED kontrolka (2) a bude svítit zelenou barvou. Nyní můžete konfigurovat výchozí nastavení systému klávesnice (víc v následující části "Programování").

### **Programování**

#### **a) Spuštění / Ukončení režimu programování**

Pro spuštění režimu programování musíte zadat master kód v řadě 2x za sebou (tovární kód je "**1234**").

### **MMMM MMMM**

Na klávesnici se rozsvítí žlutá LED kontrolka vlevo a systém klávesnice vygeneruje 4x akustický signál. Systém tím signalizuje přechod do režimu programování.

Příklad zadání master kódu:

#### $1\mid 2\mid 3\mid 4$

Nyní můžete začít programovat uživatelská (přístupová) hesla nebo provádět různé změny v nastavení. Pro ukončení režimu programování stiskněte tlačítko # "hash". Levá LED kontrolka se znovu rozsvítí červeně. Systém klávesnice tak znovu přejde do běžného, provozního režimu.

**Poznámka**: V případě, že nedojde v režimu programování ke stisku žádného tlačítka po dobu 90. sekund, dojde z bezpečnostních důvodů k automatickému ukončení programovacího režimu. Levá LED kontrolka se znovu rozsvítí červeně.

#### **Změna master kódu**

Zadání správného master kódu je nezbytné pro vstup do režimu programování systému klávesnice. Použijte pro master kód skutečně silné heslo. V továrním nastavení a po provedení resetu systému je master kód "**1234**". Z bezpečnostních důvodů doporučujeme před uvedením systému do běžného provozu (použití jinými uživateli) provést bezodkladnou změnu tohoto továrního hesla. Master kód může tvořit nejméně 4 až 8 znaků.

 **Poznámka**: Master kód a uživatelský kód musejí mít shodnou délku. Pokud si zvolíte například 5místný master kód, všichni uživatelé musejí použít také 5-místný kód. Pakliže již došlo k naprogramování uživatelských kódů a vy hodláte změnit délku master kódu (například ze 4 místného kódu na 5-místný kód), jako první musíte uvést cely systém do továrního nastavení (reset). Veškerá nastavení tím budou odstraněna.

Doporučujeme poznamenat si použitý master kód a uložit jej na bezpečném místě. Po zadání master kódu spusťte programovací proces. Během programování musí svítit žlutá LED kontrolka. Poté zadejte:

\***00** "nový master kód"

Příklad 1:

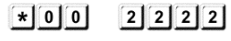

Starý master kód je změněn na "**2222**"

Příklad 2:

 $\mathbf{[*]} \begin{bmatrix} 0 \\ 0 \end{bmatrix}$   $\mathbf{[0]} \begin{bmatrix} 9 \\ 8 \\ 7 \end{bmatrix}$   $\mathbf{[6]} \begin{bmatrix} 5 \\ 5 \end{bmatrix}$ 

Starý master kód je změně na "98765".

Nyní můžete programovat další uživatelské kódy popřípadě nebo opustit režim programování po stisku tlačítka "hash" **.#**".

### **Programování nebo změna uživatelských kódů**

 Do interní paměti systému můžete naprogramovat nejvýše 99 různých uživatelských kódů. Uživatelský kód "**3333**" je v továrním nastavení naprogramovaný pro paměťový slot "01". Toto nastavení můžete změnit. Zapište si všechny uživatelské kódy (paměťový slot a příslušný uživatelský kód). Stejně tak si dobře poznamenejte komu jste předali vlastní uživatelský, přístupový kód a komu ne. V budoucnu tak můžete měnit nebo odstranit pouze konkrétního uživatele ze systému.

Uživatelské kódy musejí mít vždy stejný počet znaků jako má master kód. Pokud má master kód například 5 číslic, musí všechny uživatelské kódy obsahovat také

5 číslic.

Přejděte do režimu programování. Postupujte přitom v souladu s předchozími pokyny, uvedenými v části "Programování". Následně zadejte:

 $*$ **XX**  $\mu$ *živatelské heslo*" (XX = pořadí paměťového slotu 01 až 19)

### nebo

\***6YY** "uživatelské heslo" (YY = pořadí číslo paměťového slotu 20 až 99)

Ujistěte se o použití číslice "**6**" při programování paměťových slotů v rozsahu 20 až 99.

### Příklad 1:

# $\mathbf{[} \star \mathbf{[} \mathbf{0} \mathbf{[} \mathbf{2} \mathbf{[} \mathbf{4} \mathbf{[} \mathbf{4} \mathbf{[} \math$

Uživatelský kód "**4444**" je přiřazen do paměťového slotu "**02**".

### Příklad 2:

# $*$  6 3 5 5 5 5 5 5

Uživatelský kód "**5555**" je přiřazen do paměťového slotu "**35**".

Nyní můžete programovat další uživatelské kódy popřípadě opustit režim programování po stisku tlačítka "hash" "**#**".

# **Odstranění obsahu paměti / Odstranění uživatelského kódu**

Z interní paměti můžete odstranit vybraný paměťový slot nebo uživatelský kód. Odstranit najednou však můžete všech 99 paměťových slotů / uživatelských kódů (zadejte proto paměťový slot "**00**"). Přejděte do režimu programování. Ujistěte se o tom, že svítí žlutá LED kontrolka a zadejte:

**\*50 XX** (XX = číslo paměťového slotu 00 až 99)

### Příklad 1:

#### $\vert \star \vert 5 \vert 0 \vert$  $\lceil 3 \rceil 5 \rceil$

Paměťový slot "**35**" a uživatel přiřazený do tohoto slotu byli odstraněni.

### Příklad 2:

#### $\mathbf{[} \star \mathbf{[} 5 \mathbf{[} 0 \mathbf{] }$  $\lceil 0 \rceil$  0

Odstranění všech 99 paměťových slotů a uživatelů, přiřazených do všech slotů. Nyní můžete programovat další uživatelské kódy popřípadě opustit režim programování po stisku tlačítka "hash" "**#**".

# **Použití funkce časovače**

V tomto programovacím režimu můžete nastavit dobu pro aktivaci relé (tovární nastavení je 5 sekund). Volitelné nastavení je v rozsahu 00 až 99 sekund. Nastavení "**00**" má přitom speciální funkci. Při tomto nastavení je relé trvale aktivováno (více v popisu níže). Přejděte do režimu programování a zadejte:

**\*20 TT** (TT = aktivace času v sekundách, 00 až 99)

Příklad 1:

#### $\mathbf{12}$  0  $\lceil 0 \rceil$  2

Relé je aktivováno na dobu 2. sekund po zadání správného uživatelského kódu v běžném provozním režimu (indikace pomocí zelené LED kontrolky). Po uplynutí této doby dojde znovu k deaktivaci relé. Zelená kontrolka poté zhasne.

### Příklad 2:

# $\mathbf{F}$  | 2 | 0 | 0 | 0 | 0 |

Poté, co systém přejde z programovacího režimu do běžného, provozního režimu, je relé trvale aktivováno po zadání správného uživatelského kódu. Zároveň přitom se rozsvítí zelená LED kontrolka. Relé je deaktivováno v případě zadání dalšího uživatelského kódu (může se jednat o jiný uživatelský kód, než ten, který byl použit pro aktivaci relé). Zelená LED přitom zhasne. Nyní můžete přejít k dalšímu programování popřípadě opustit režim programování po stisku tlačítka "hash" "#".

# **Funkce ochrany před neoprávněným přístupem**

### **Aktivace a deaktivace relé v případě zadání nesprávného kódu**

V tomto režimu můžete naprogramovat reakci systému při zadání nesprávného přístupového kódu (tovární nastavení této funkce je: deaktivováno). V případě, že je aktivována funkce ochrany před neoprávněným přístupem, systém odepře přístup po dobu 30. sekund v případě, že dojde k zadání nesprávného přístupového kódu 5x za sebou nebo 20 číslic v řadě neodpovídá žádnému uživatelskému kódu.

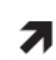

Funkci ochrany před neoprávněným přístupem (5x zadání nesprávného přístupového kódu nebo 20 číslic) můžete konfigurovat v souladu s pokyny uvedeným v části "Konfigurace ochrany před neoprávněným přístupem".

Přejděte do režimu programování. Tento režim je na klávesnici indikován rozsvícením žluté LED kontrolky. Následně zadejte:

### **\*51**

Každé zadání přístupového kódu zapne nebo naopak vypne funkci ochrany před neoprávněným přístupem.

Příklad:

### $\mathbf{[} \star \mathbf{[} 5 \mathbf{[} 1]$

V případě, že je funkce ochrany deaktivována, dojde k její aktivaci (a naopak).

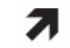

Ujistěte se o stavu této funkce (aktivace nebo deaktivace) předtím, než opustíte režim programování. Systém pro tuto funkci neposkytuje žádnou zvláštní indikaci.

Nyní můžete přejít k dalšímu programování popřípadě opustit režim programování po stisku tlačítka "hash" "#".

# **Konfigurace ochrany před neoprávněným přístupem**

Přejděte do režimu programování (indikace tohoto režimu probíhá prostřednictvím žluté LED kontrolky). V souladu s pokyny uvedenými v předchozích částech návodu, můžete zvolit mezi 2 různými funkcemi ochrany před neoprávněným přístupem:

• Po zadání 20 nesprávných číslic v řadě, které neodpovídají žádnému uloženému kódu, systém vygeneruje varovný signál a zároveň dojde k zablokování tlačítek klávesnice po dobu dalších 30. sekund.

**\*53 0** 

Příklad:

 $\mathbf{H}$  5 3  $\lceil$  0

• Po zadání 5 nesprávných přístupových kódů systém vygeneruje varovnou signalizaci a zároveňpřitom dojde k zablokování tlačítek klávesnice na dobu dalších 30. sekund.

```
*53 1
```
Příklad:

 $\star$  5 3  $\vert$  1

Nyní můžete přejít k dalšímu programování popřípadě opustit režim programování stiskem tlačítka "**#**".

# **Výběr provozního režimu**

Pro výběr požadovaného provozního režimu spusťte programovací proces. Tento režim je indikován rozsvícením žluté LED kontrolky.

#### **Běžný režim "Regular mode"**

Po zadání správného uživatelského kódu dojde k aktivaci relé na předem naprogramovanou dobu (více v části "Použití funkce časovače") a poté se znovu deaktivuje.

### **\*52 0**

#### Příklad:  $\vert \star \vert \vert 5 \vert \vert 2 \vert$  $\lceil 0 \rceil$

### Spínací režim "Switching mode"

Souběžně s běžným režimem (více v předchozí části "Regular mode") je navíc aktivován i režim s použitím spínacího kódů. Po zadání "spínacího" kódu (tento kód zadáte v souladu s pokyny uvedenými v části "Programování spínacího kódu") dojde k trvale aktivaci relé. Relé může být aktivováno pouze po opětovném zadání tohoto "spínacího" kódu. Během doby, kdy je relé aktivováno, nemá zadání jiných uživatelských kódů žádný vliv na změnu tohoto stavu. Jinak řečeno, relé je možné deaktivovat pouze po zadání příslušného spínacího kódu, nikoliv po zadání běžného uživatelského kódu!.

#### **\*52 1**

# Příklad:

# $\mathbf{r}$  5 | 2 | 1

Nyní můžete přejít k dalšímu programování popřípadě opustit režim programování stiskem tlačítka "**#**".

#### Programování spínacího kódu "Switching code"

Použití spínacího kódu zajistí trvalou aktivaci relé (dokud nedojde k opětovnému zadání tohoto spínacího kódu).

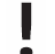

**Upozornění!** Uživatelské a spínací kódy musejí mít vždy stejný počet znaků jako má master kód. Pokud má master kód například 5 číslic, musí spínací kód obsahovat také 5 číslic.

Pro přechod do programovacího režimu postupujte v souladu s pokyny uvedenými v části "Programování". Tento režim je indikován žlutou LED kontrolkou. Následně zadejte:

#### **\*54 BBBB**

Příklad:

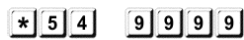

Starý spínací kód je nyní naprogramován na "9999".

# **Reset systému**

#### **Uvedení systému do továrního nastavení**

V případě, že zapomenete master kód (nebo dojde k zapomenutí některého uživatelského nebo spínacího kódu) nebo pokud hodláte přeprogramovat systém klávesnice, můžete použít funkci reset pro uvedení veškerého nastavení do původních (továrních) hodnot. Postupujte přitom podle následujících pokynů:

- Odpojte na dobu několika sekund klávesnici od zdroje napájení.
- Připojte klávesnici ke zdroji napájení. Piezo reproduktor přitom vygeneruje několik signálů, kterými indikuje proces spouštění systému. Stiskněte během toho 5x tlačítko "hash" #.

 $\lceil \# \rceil$  $\left\lceil \frac{1}{2} \right\rceil$  $\sqrt{t}$ 

Ze systému klávesnice nyní budou odstraněna veškerá nastavení. Tento proces přitom může trvat i několik sekund. Systém poté znovu přejde do provozního režimu s použitím továrního nastavení:

Master kód: 1234 Funkce ochrany: deaktivováno Spínací kód: žádný

 Uživatelský kód: paměťový slot 01 = 3333 Aktivace relé: na dobu 5. sekund Provozní režim: běžný režim "Regular mode"

# **Provoz systému**

- Relé musí být přepnuté do provozního režimu (červená LED kontrolka) a nikoliv v režimu programování (žlutá LED kontrolka).
- Po zadání správného uživatelského kódu se relé aktivuje na předem naprogramovanou dobu a zároveň přitom se rozsvítí zelená LED kontrolka. Po uplynutí této doby se relé znovu deaktivuje. Zelená LED přitom zhasne. Pokud jste nastavili čas "00" sekund, zůstává relé aktivní po celou dobu, dokud znovu nezadáte správný uživatelský kód.
- Po naprogramování spínacího kódu (pro režim "Switching mode"), relé zůstává aktivováno trvale do opětovného zadání stejného spínacího kódu. Zadání správného uživatelského hesla přitom nebude mít na funkci tohoto režimu žádný vliv. K deaktivaci relé dojde pouze po opětovném zadání správného spínacího kódu.
- Veškeré kódy naprogramované do systémů zůstávají uložené v interní paměti i po odpojení klávesnice od zdroje napájení. Po opětovném připojení klávesnice ke zdroji bude střídavě problikávat levá LED kontrolka v červené a žluté barvě, pravá LED kontrolka bude blikat v zelené barvě. Po několika sekundách vygeneruje systém klávesnice 3 akustické signály a poté se rozsvítí červená LED kontrolka vlevo (zelená LED kontrolka vpravo přitom zhasne). Systém je tak znovu připraven k dalšímu provozu.

Doporučujeme použít k provozu tohoto systému záložní zdroj napájení proto, aby provozní napětí 12 V DC bylo nepřetržitě k dispozici (například s použitím vhodného akumulátoru). Záložní zdroj napájení by přitom měl být použitý pro veškeré zabezpečovací systémy.

# **Bezpečnostní předpisy, údržba a čištění**

Z bezpečnostních důvodů a z důvodů registrace (CE) neprovádějte žádné zásahy do klávesnice. Případné opravy svěřte odbornému servisu. Nevystavujte tento výrobek přílišné vlhkosti, nenamáčejte jej do vody, nevystavujte jej vibracím, otřesům a přímému slunečnímu záření. Tento výrobek a jeho příslušenství nejsou žádné dětské hračky a nepatří do rukou malých dětí! Nenechávejte volně ležet obalový materiál. Fólie z umělých hmot představují nebezpečí pro děti, neboť by je mohly spolknout.

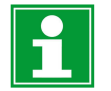

Pokud si nebudete vědět rady, jak tento výrobek používat a v návodu nenajdete potřebné informace, spojte se s naší technickou poradnou nebo požádejte o radu kvalifikovaného odborníka.

K čištění pouzdra používejte pouze měkký, mírně vodou navlhčený hadřík. Nepoužívejte žádné prostředky na drhnutí nebo chemická rozpouštědla (ředidla barev a laků), neboť by tyto prostředky mohly poškodit povrch a součásti výrobku.

# **Recyklace**

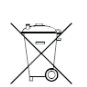

Elektronické a elektrické produkty nesmějí být vhazovány do domovních odpadů. Likviduje odpad na konci doby životnosti výrobku přiměřeně podle platných zákonných ustanovení.

**Šetřete životní prostředí! Přispějte k jeho ochraně!** 

# **Technické údaje**

 Zdroj napájení klávesnice 12 V DC Spotřeba proudu max. 100 mA

Uchování dat při odpojení od zdroje ano<br>Kontakt relé 1x s Stupeň ochrany IP 65 Rozměry 145 x 43 x 10 mm Hmotnost 115 g (včetně kabelu)

max. 100 mA cca 30 mA v klidovém (pohotovostním) režimu Kontakt relé 1x spínací kontakt (NC/NO), bezpotenciálový Max. spínací zátěž relé 30 V DC, 1 A (odporová zátěž) Prostory instalace venkovní prostředí / vnitřní prostory

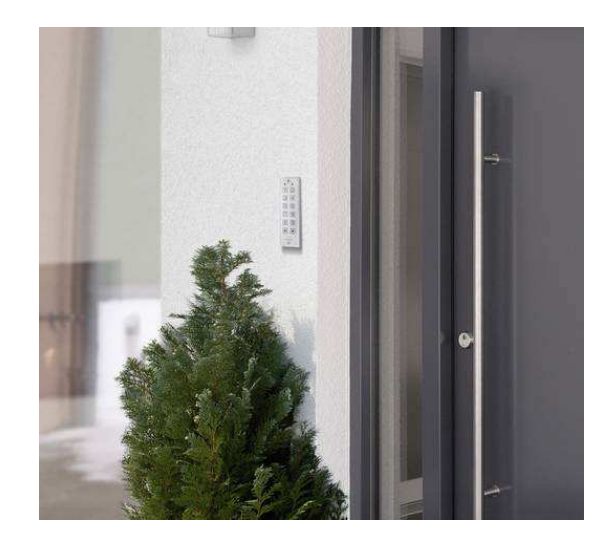

**Překlad tohoto návodu zajistila společnost Conrad Electronic Česká republika, s. r. o.** Všechna práva vyhrazena. Jakékoliv druhy kopií tohoto návodu, jako např. fotokopie, jsou předmětem souhlasu společnosti<br>Conrad Electronic Česká republika, s. r. o. Návod k použití odpovídá technickému stavu při tisku! **Změ** REV12/2018 © Copyright Conrad Electronic Česká republika, s. r. o. **REI/12/2018**